## **Dessiner sous Excel !**

*Comment visualiser et modifier un plan DXF si vous ne disposez pas d'un logiciel de CAO comme AutoCAD ou Archicad sur votre poste ? En utilisant tout simplement Excel et la solution Athalplans.* 

thal Associates regroupe cinq professionnels issus du monde de l'ingénierie, du BTP et de l'architecture. Cette petite entreprise a pour mission principale d'aider les entreprises lors de leur transfert de site. C'est-à-dire concevoir, configurer et réaliser les space-planning, contrôler les coûts et les A

délais, et gérer la globalité des projets d'aménagement de locaux. C'est pour répondre à ses propres besoins que cette PME a développé Athalplans, un outil de DAO utilisable par tout un chacun car fonctionnant sous Excel ! Totalement programmé en Visual Basic, ce logiciel ajoute une vingtaine d'outils à Excel et

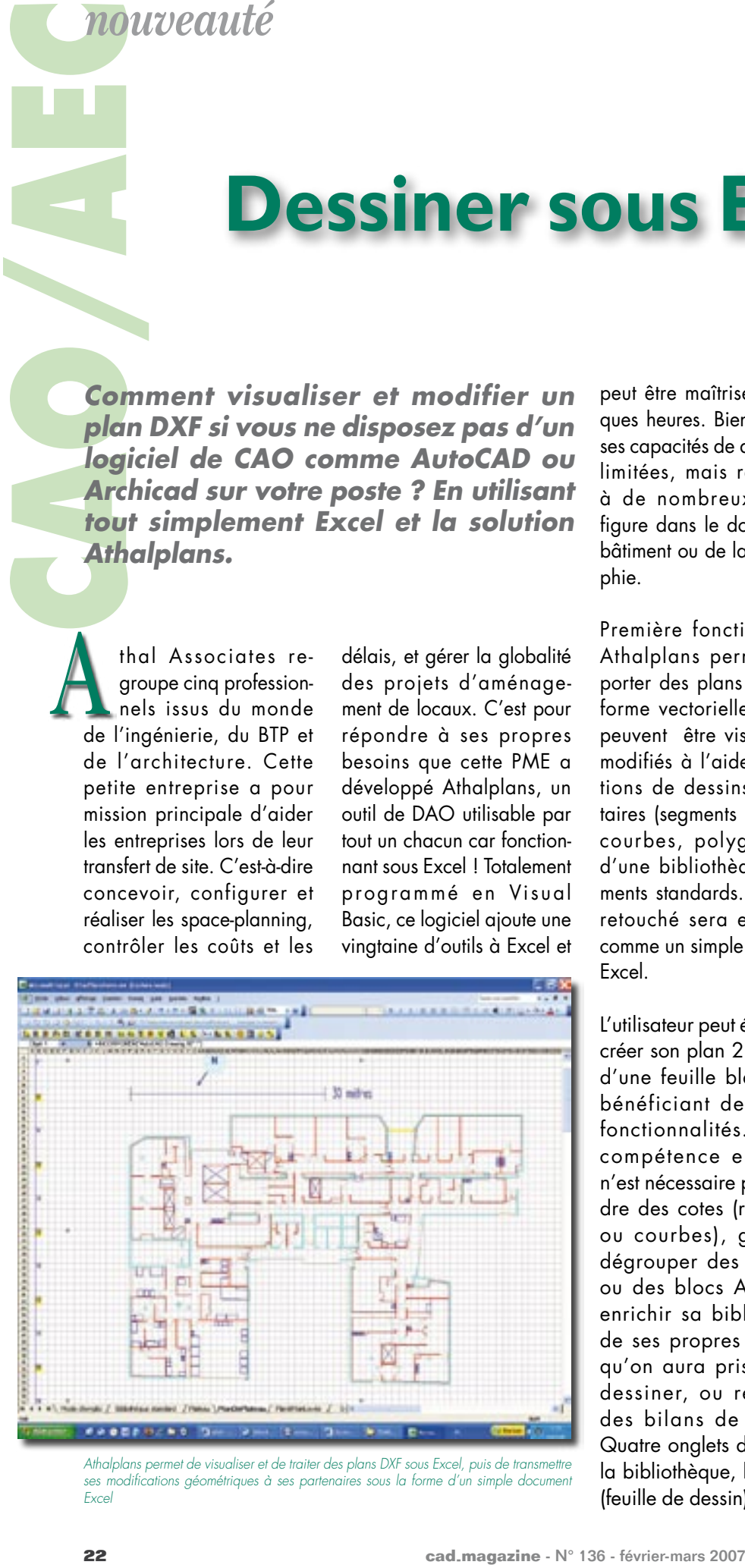

*Athalplans permet de visualiser et de traiter des plans DXF sous Excel, puis de transmettre ses modifications géométriques à ses partenaires sous la forme d'un simple document Excel*

peut être maîtrisé en quelques heures. Bien entendu, ses capacités de dessin sont limitées, mais répondent à de nombreux cas de figure dans le domaine du bâtiment ou de la cartographie.

Première fonctionnalité, Athalplans permet d'importer des plans DXF sous forme vectorielle. Ceux-ci peuvent être visualisés et modifiés à l'aide de fonctions de dessins élémentaires (segments de droite, courbes, polygones) et d'une bibliothèque d'éléments standards. Le fichier retouché sera enregistré comme un simple document Excel.

L'utilisateur peut également créer son plan 2D à partir d'une feuille blanche en bénéficiant des mêmes fonctionnalités. Aucune compétence en dessin n'est nécessaire pour prendre des cotes (rectilignes ou courbes), grouper/ dégrouper des éléments ou des blocs AutoCAD, enrichir sa bibliothèque de ses propres éléments qu'on aura pris soin de dessiner, ou récupérer des bilans de surface. Quatre onglets distinguent la bibliothèque, le plateau (feuille de dessin), le mode d'emploi, la bibliothèque et le bilan surface. Le positionnement d'un élément standard s'effectue par copier/coller de l'onglet bibliothèque vers le plan, la mise à l'échelle étant gérée automatiquement par Athalplans.

Il est possible de déplacer, de pivoter, de dupliquer, ou de supprimer tout élément du dessin. Utile lors d'un déménagement, l'application permet de dessiner très rapidement l'enveloppe d'encombrement d'un équipement et de simuler son parcours sur un plan et donc de détecter les obstacles éventuels.

L'opérateur peut enfin importer une image telle qu'un plan cadastral, une image satellite ou une carte routière et s'en servir comme fond de plan pour implanter des bâtiments, du mobilier urbain, etc.

Il peut même fusionner ces images en les superposant grâce à la mise à l'échelle simplissime du logiciel et travailler en contexte.

Il bénéficie dans ce cas des mêmes capacités d'Excel de générer des bilans et statistiques de surfaces, de longueurs, d'écart type…